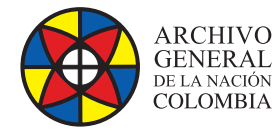

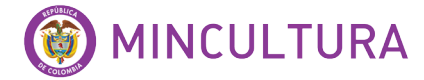

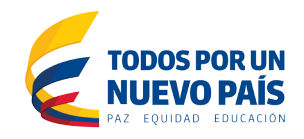

# **Manual de Usuarios**

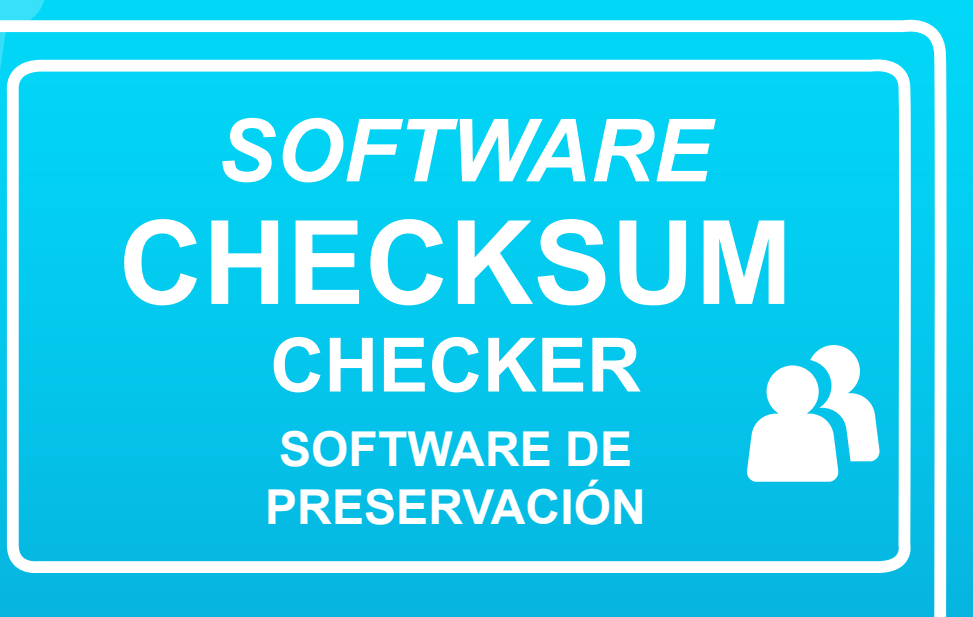

**Grupo de Innovación y Apropiación de Tecnologías de la Información Archivística**

Compilador: Sandra Milena Díaz Bermúdez andra Milena D

**2016**

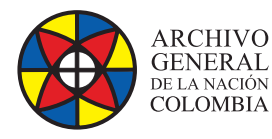

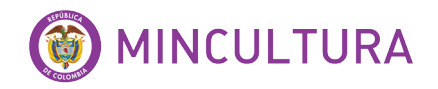

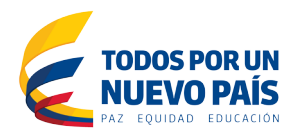

# **GLOSARIO**

**AIP** 

Información Archivo del paquete: Un registro digital (archivo, documento) con los metadatos de preservación, en un formato de preservación.

## **Suma de comprobación**

Un valor numérico calculado a partir de los contenidos de una cámara digital objeto. Mediante la comparación de una suma de comprobación determinado recientemente con uno más contenidos, usted puede decir si el objeto digital ha cambiado.

## **Suma de comprobación del inspector**

El software independiente que ejecuta controles regulares de la suma de comprobación.

## **Grabadora (DPR)**

Proceso de archivo. Consta de tres etapas distintas:

- Cuarentena
- **Preservación**
- Almacenamiento en el Archivo Digital

#### **SMTP**

Simple Mail Transfer Protocol. Un estándar de Internet para el correo electrónico transferir a través de redes de Protocolo de Internet (IP)

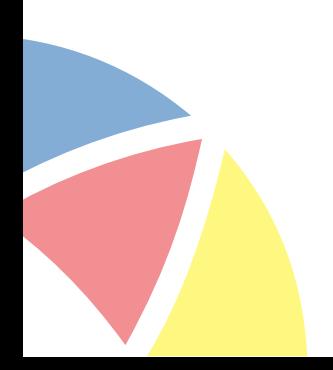

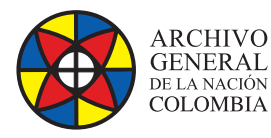

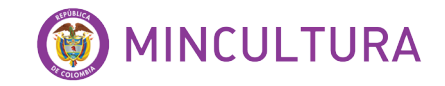

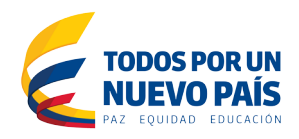

# **CHECKSUM CHECKER QUE ES Y PARA QUE SIRVE?**

Checksum Checker fue creado y desarrollado por el Archivo Nacional de Australia, NNA por sus siglas en ingles<sup>1</sup>. Es un software que se utiliza para controlar el contenido y digital del Archivo para la pérdida o corrupción de datos. Como parte del flujo de trabajo Grabadora Preservación Digital (DPR), Checksum Checker generan para cada paquete de información de archivo (AIP). Suma de comprobación del inspector el cual genera una nueva suma de comprobación para cada AIP y la compara con la suma de control almacenada. Si las sumas de comprobación no son iguales, entonces la AIP se encuentra en posición de ser corrupto. Los informes sobre el contenido del archivo digital se pueden generar a partir de la DPR. El contenido de muchos de estos informes depende de la suma de comprobación del inspector que se ejecuta.

# **2 Descripción funcional**

Checksum Checker es una parte de la Plataforma de Preservación Digital de los Archivos Nacionales de Australia. Calcula las sumas de comprobación de los objetos almacenados y las compara con las entradas en una base de datos creada por Grabadora de Preservación Digital.

Checksum Checker funciona como un servicio. El servicio Checksum Checker puede ser controlado mediante una sesión de Telnet o la interfaz gráfica de usuario (GUI). Un diagrama de flujo de secuencia que describe cómo la suma de comprobación del inspector de obras se muestra en Apéndice A - Suma de comprobación del inspector flujo de secuencia.

1. Los Archivos Nacionales, fundados en 1960, se han convertido en líder mundial en muchos ámbitos, especialmente en el de la conservación digital. Los NAA dan a conocer regularmente su experiencia profesional a los expertos y el público interesado mediante extensas publicaciones. Además, los NAA comparten los frutos de su propio trabajo de investigación y desarrollo proporcionando los instrumentos informáticos de código abierto a la comunidad mundial de instituciones dedicadas a la preservación. [http://](http://www.expedia.mx/National-Archives-Of-Australia-Canberra.d6086765.Guia-Turistica) [www.expedia.mx/National-Archives-Of-Australia-Canberra.d6086765.Guia-Turistica](http://www.expedia.mx/National-Archives-Of-Australia-Canberra.d6086765.Guia-Turistica)

La Directora General de la UNESCO ha galardonado con el Premio de la UNESCO/Jikji Memoria del Mundo 2011 a los National Archives of Australia [Archivos Nacionales de Australia] (NAA), por su labor, que incluye publicaciones e iniciativas innovadoras para la preservación de registros digitales. [http://www.](http://www.unesco.org/new/es/) [unesco.org/new/es/](http://www.unesco.org/new/es/)

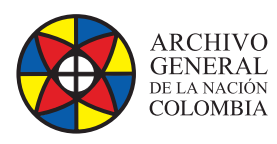

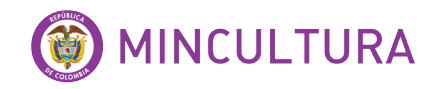

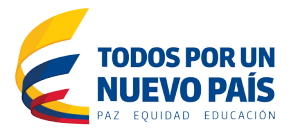

# **QUE ES CHECKSUM**

Una suma de comprobación o hash es un dato de pequeño tamaño de un bloque de datos digitales para el propósito de detectar errores que pueden haber sido introducidos durante su transmisión o almacenamiento. Se aplica generalmente a un archivo de instalación después de que se recibe desde el servidor de descarga. Por sí mismos sumas de comprobación se utilizan a menudo para verificar la integridad de los datos, pero no se debe confiar en los datos para verificar también la autenticidad.

El actual procedimiento que produce la suma de control, dada una entrada de datos se llama una función de suma de comprobación o algoritmo de suma de comprobación . En función de sus objetivos de diseño, un buen algoritmo de control usualmente salida de un valor significativamente diferente, incluso para los pequeños cambios realizados en la entrada. Esto es especialmente cierto de las funciones hash criptográficas , que pueden ser utilizados para detectar muchos errores de corrupción de datos y verificar general integridad de los datos ; si la suma de comprobación calculada para la entrada de datos actual coincide con el valor almacenado de un checksum calculado previamente, hay una probabilidad muy alta de que los datos no ha sido alterado o dañado accidentalmente.

# **ADMINISTRACIÓN**

La ventana principal de la herramienta contiene la barra de herramientas, la lista de nombres de archivos y sumas de control y de estado. La barra de herramientas tiene controles para funciones de uso más frecuente, como la creación y verificación de sumas de comprobación y el cambio de tipo de suma de comprobación. La lista de archivos contiene el nombre de archivo (y algunos otros atributos) y la suma de comprobación para el archivo. La barra de estado muestra algo de información sobre el estado de la herramienta, como cantidad de archivos en la lista<sup>2</sup>.

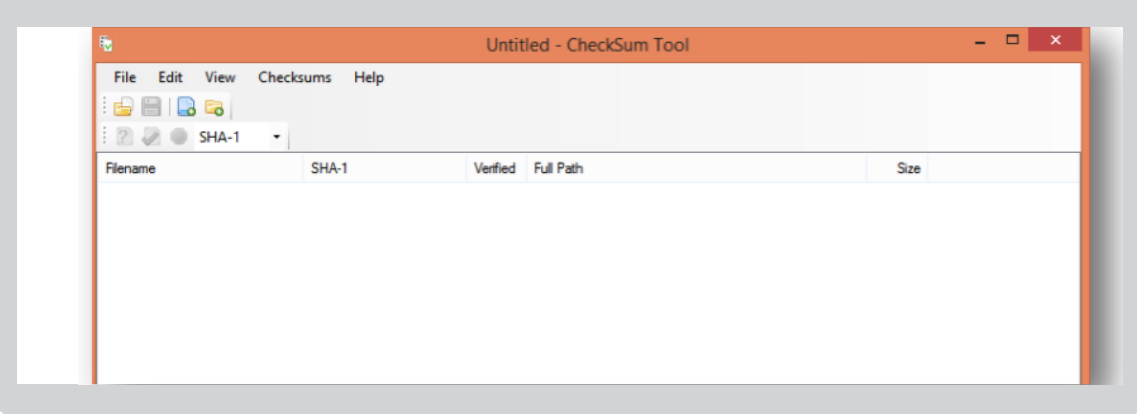

2.<http://checksumtool.sourceforge.net/>

**http://observatoriotic.archivogeneral.gov.co 4 Archivo General de la Nación - Manual de Usuarios** *Software* **CHECHSUM CHECKER**

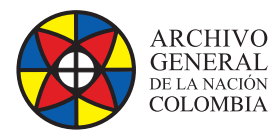

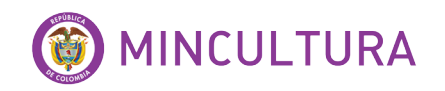

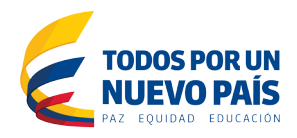

# **Funciones Principales**

- Apertura de archivos de control
- Verificación de las sumas de comprobación
- Agregar archivos a la lista
- Ahorrar sumas de comprobación para presentar

### **Apertura de archivos de control**

Para abrir un archivo que contiene las sumas de comprobación, seleccione Archivo | Abrir desde el menú principal. O haga clic en el botón Abrir en la barra de herramientas. En el cuadro de diálogo, busque y seleccione el archivo para abrirlo. El nombre del archivo debe contener o tener una extensión uno de sfv, md5 o sha1. De lo contrario Checksum Tool no reconoce el tipo de archivo. Si la herramienta se puede leer el archivo, se agregan los archivos en el archivo de control en la lista de la ventana principal.

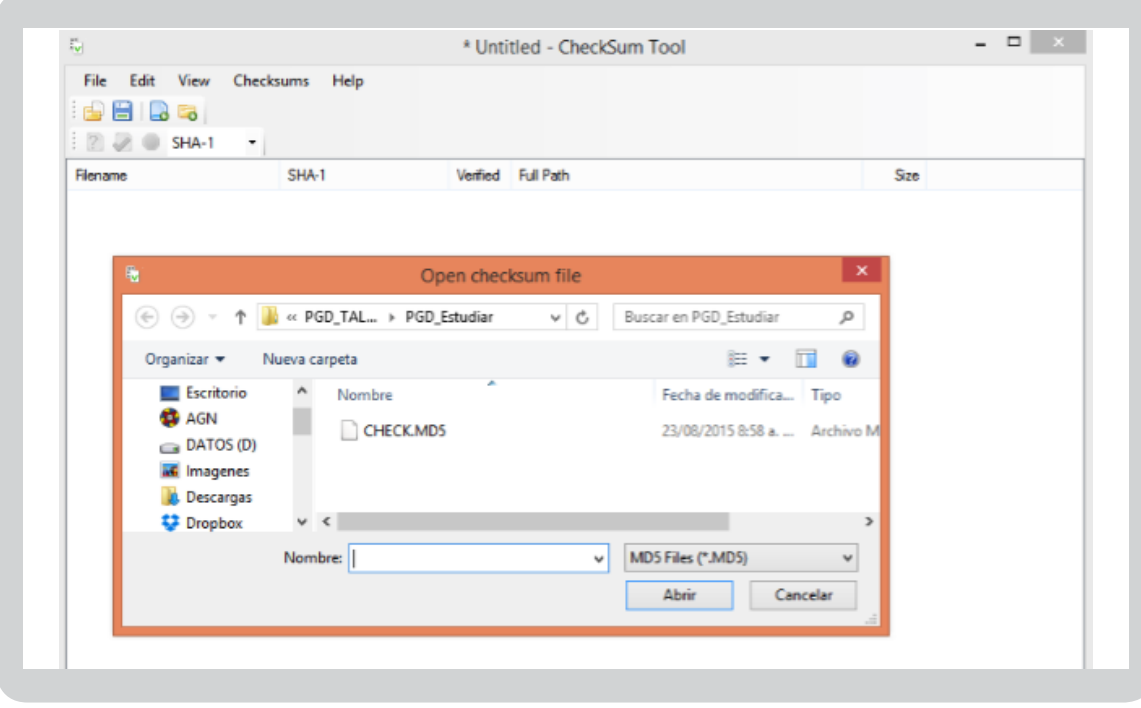

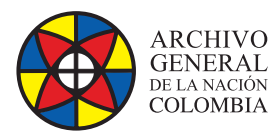

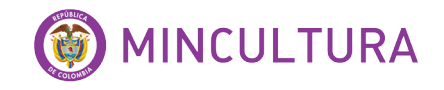

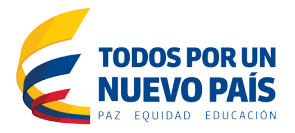

## **Verificación de las sumas de comprobación**

Cuando hay archivos con sumas de comprobación en la ventana principal, esas sumas se pueden verificar contra las sumas de comprobación de archivos reales en disco. Seleccione Checksums | Verifique todos en el menú principal o haga clic verificar icono de la barra de herramientas. La herramienta compara las sumas de comprobación en la ventana principal y las sumas de comprobación calculados a partir de los archivos en el disco. Si las sumas de comprobación son idénticos, se añade el texto OK a la columna verificado en la ventana principal. Se muestra el mensaje después de que todos los archivos se comprueban si todos los archivos se verificaron Aceptar o no.

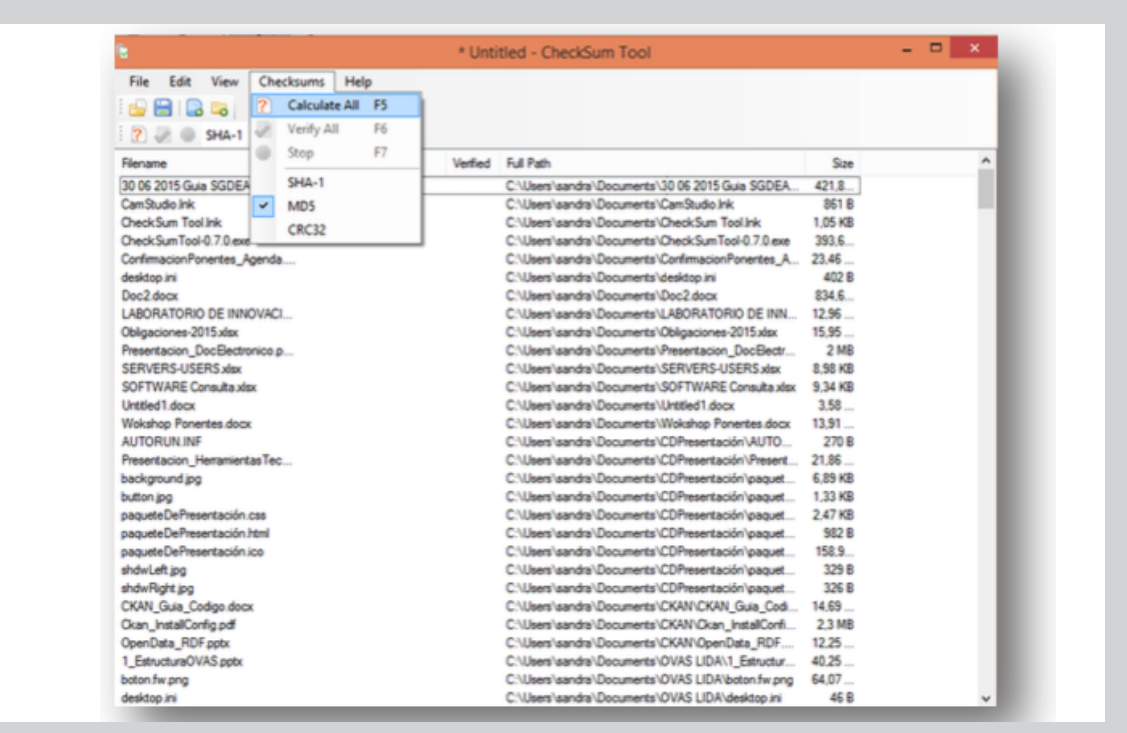

Hay dos maneras de añadir nuevos archivos a la lista: seleccionar archivos individuales para agregar todos los archivos en la carpeta (y subcarpetas) Archivos individuales se pueden agregar al seleccionar Archivo | Agregar archivos ... en el menú principal o desde la barra de herramientas. Esto agrega sólo los archivos seleccionados en el diálogo. Todos los archivos de la carpeta se pueden agregar al seleccionar Archivo | Agregar carpeta ... en el menú principal.

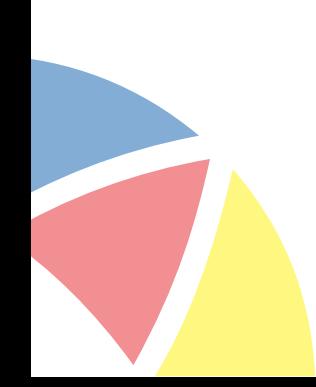

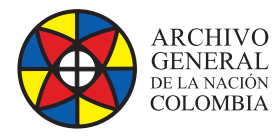

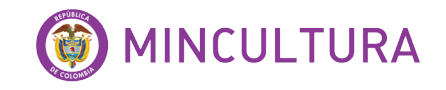

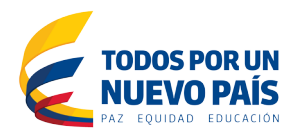

Cuando la ventana principal contiene una lista de archivos que se han calculado las sumas de comprobación, que se pueden guardar en archivo de control. Seleccione Archivo | Guardar o Archivo | Guardar como ... en el menú principal. Seleccione el nombre de archivo y una ubicación para el archivo.

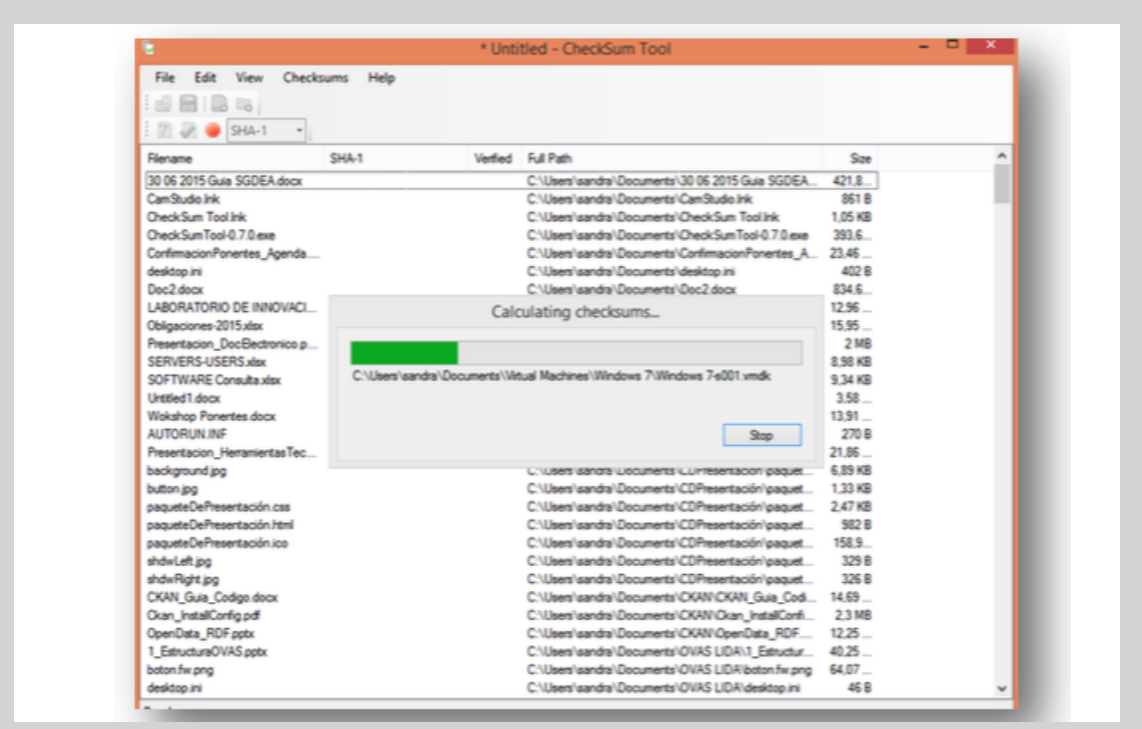

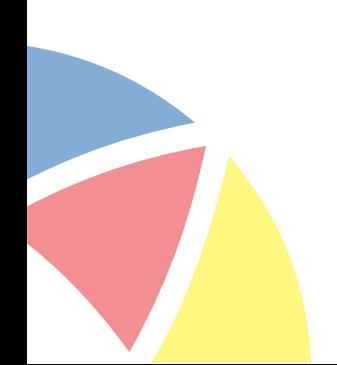